# 省基金项目年度执行报告填报操作指引

#### 1.省基金项目年度执行情况报送工作流程

省基金项目年度执行报告报送工作流程如下图所示:

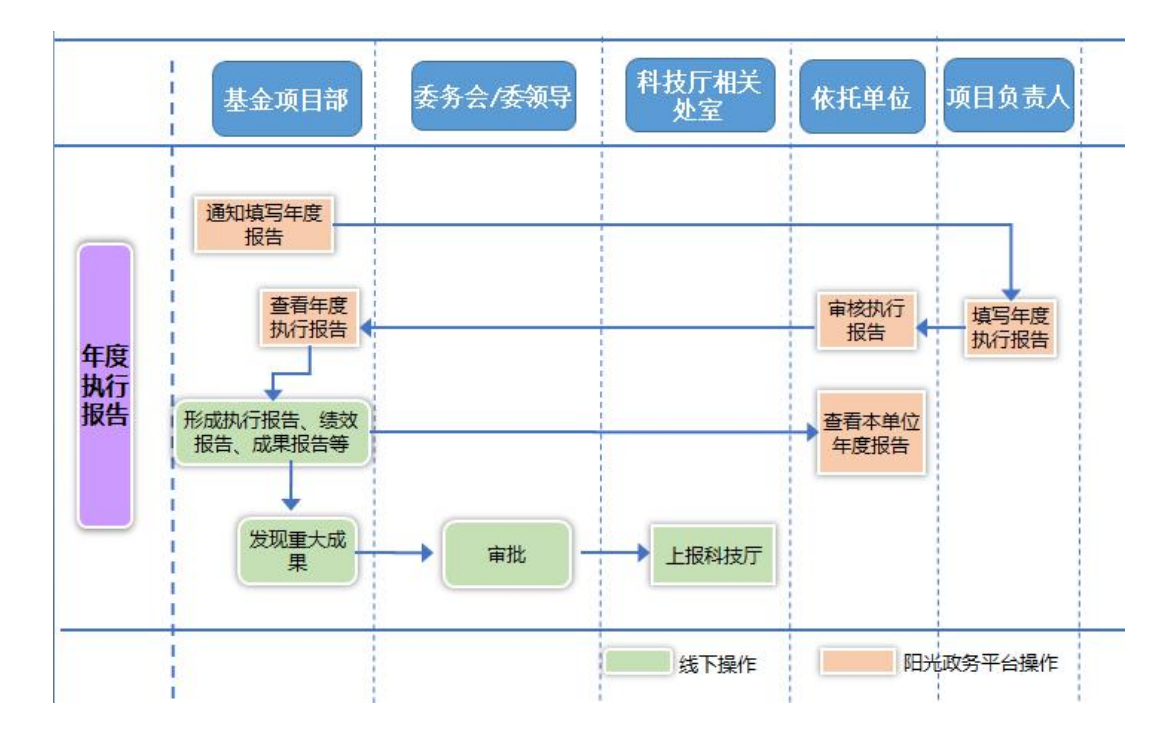

图 1.省基金项目年度执行情况报告流程图

#### 2.操作说明

#### 2.1 填报项目年度执行报告

菜单: 过程管理—绩效跟踪管理—填写执行情况报告 填报角色:项目负责人

操作:

(1)进入填写执行情况报告填写界面后,在操作栏点 击"填写"蓝色字体进行填写。

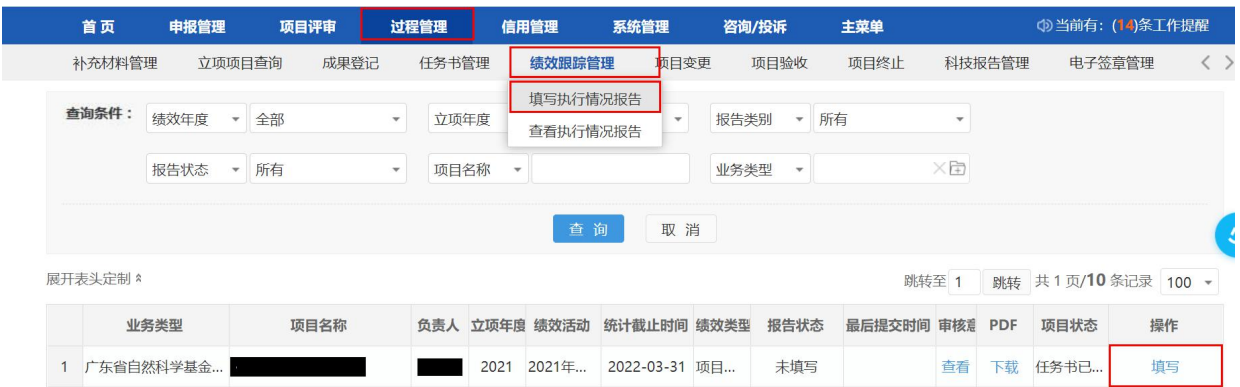

对于"包干制"项目,填写总支出金额。"财务及项目 管理信息"模块下的"项目总投入"和"省科技厅财政经费" 下的科目全部填"0"即可,如下所示:

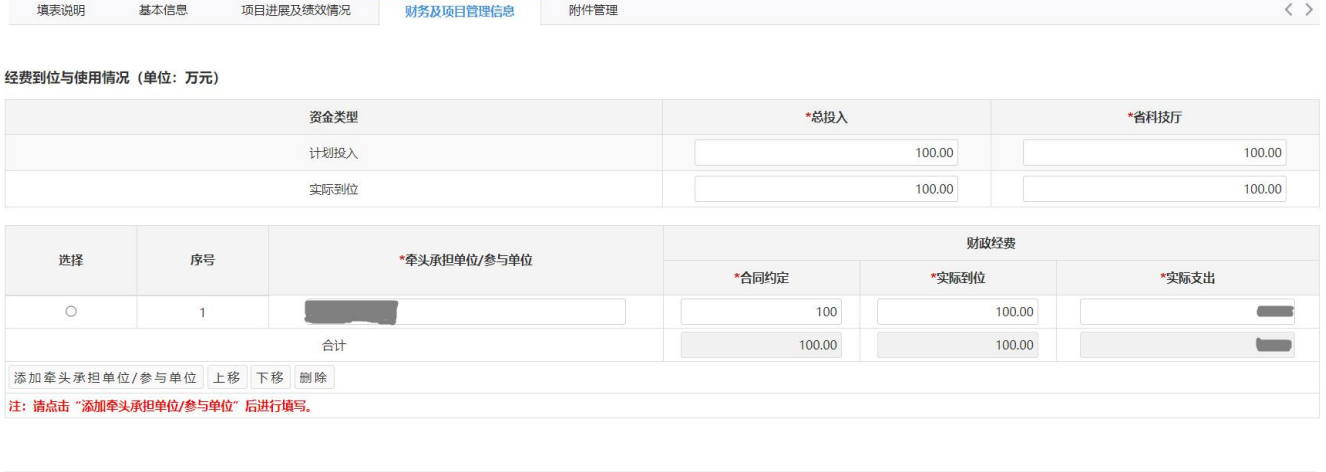

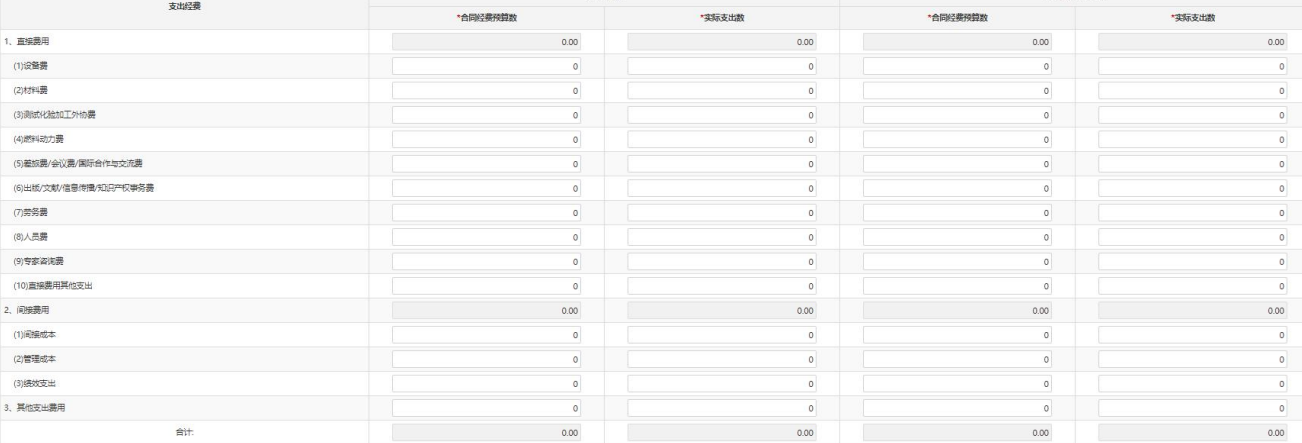

(2)完成相应标签下的内容填写后,点击"填写检查" 进行修改,确认无误后点击"提交"后,出现显示提交成功 界面后即可。

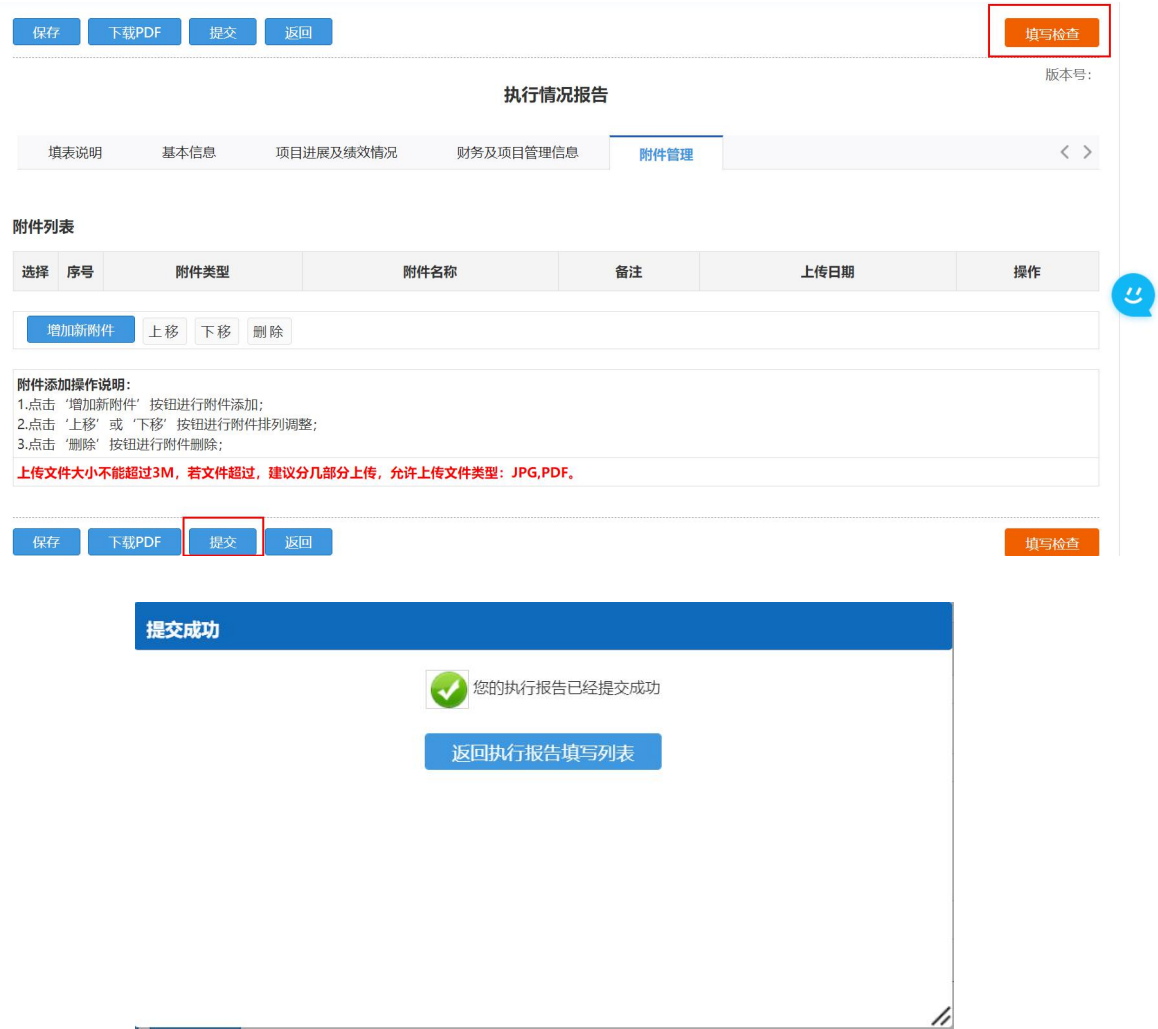

### **2.2** 审核项目年度执行报告

菜单:过程管理—绩效跟踪管理—执行情况报告管理 填报角色:二级部门管理员(如有)、单位管理员 操作:

(1)按照菜单路径进入项目年度执行报告审核界面后,

## 在操作栏点击"审核"蓝色字体进行审核。

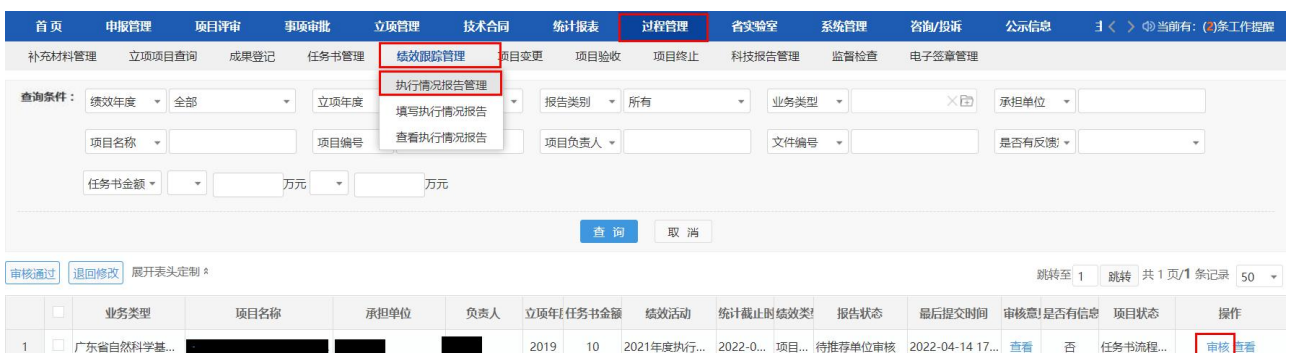

(2)若需退回修改,请填写审核意见后点击"退回修 改"按钮。若审核通过则点击"审核通过"按钮完成审核提 交。

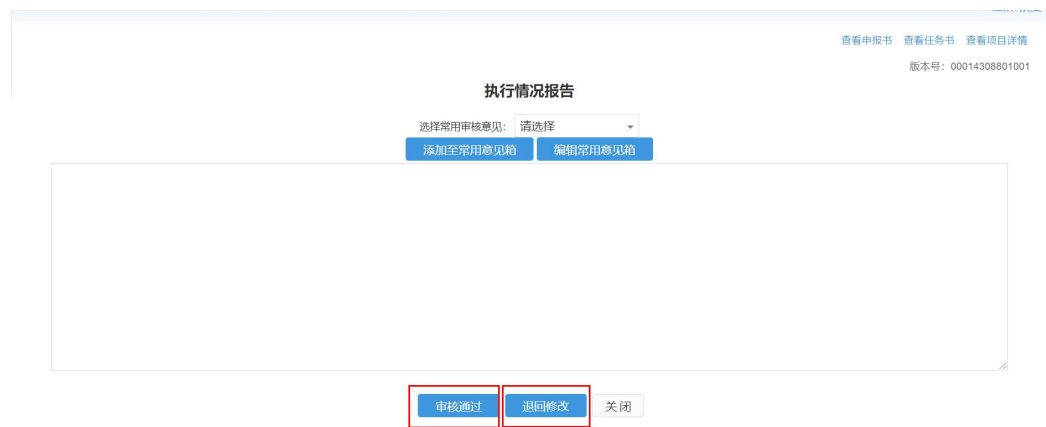